# **VirtualDealer versus Manual Execution: What Is Better?**

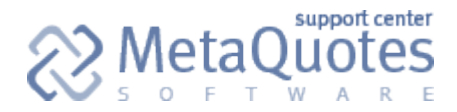

14 March 2006

### **Introduction**

Virtual Dealer Plugin is intended for full or partial emulation of the dealer's actions for symbol groups with manual execution. The plugin implements the following features:

- Confirmation of the clients' requests with regulated execution delay up to 5 seconds and recheck of Limit & Stop Level and Freeze Level.
- Processing of pending orders activations, Stops triggerings, and stopouts.
- Confirmation of requests on stream prices (Instant Execution) with adjustable permitted slippage.
- Watching symbol gaps, during which pending orders BUY STOP and SELL STOP and stops of open positions are activated not at the client's requested price, but at the gap price.
- Automated moving up the Limit & Stop Level and Freeze Level according to the preset list of news time.
- Disabling (setting, modifying, deletion) of pending orders during news receiving.
- Working in parallel with real dealers. In this mode, only those requests are processed the volumes of which do not exceed the preset level.

#### **Plugin Installation**

To install the plugin, one has to copy the VirtualDealer.dll file into the "/plugins" directory in the server root directory. Then restart the server.

Important: By default, the plugin will be disabled after the server restart. It will not start processing of clients' requests immediately.

If the plugin has already been installed and needs updating, the following must be done:

- 1. Stop the server (for example, using the **net stop mtsrv** command in the command line).
- 2. Replace the plugin in the "/plugins" folder with the updated version of it.
- 3. Launch the server (for example, using the **net start mtsrv** command in the command line).

### **Plugin Setup**

After plugin installation, it is necessary to configure its settings.

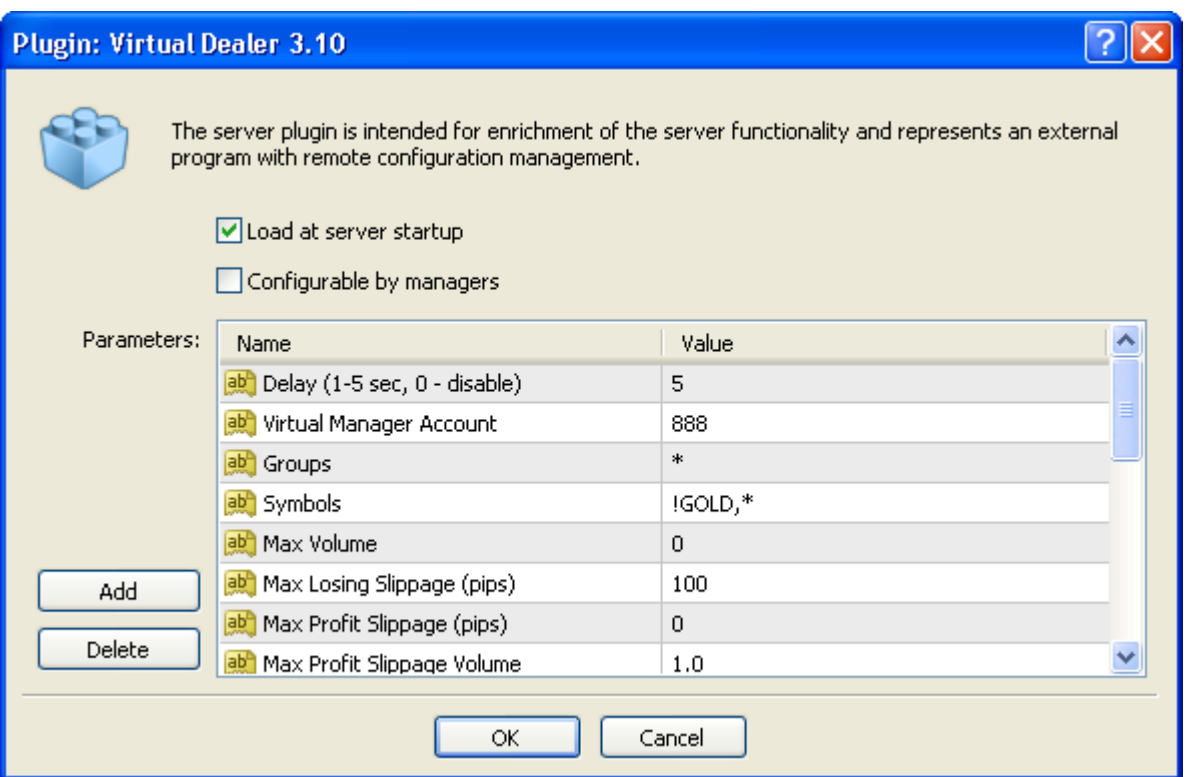

Parameters are described below.

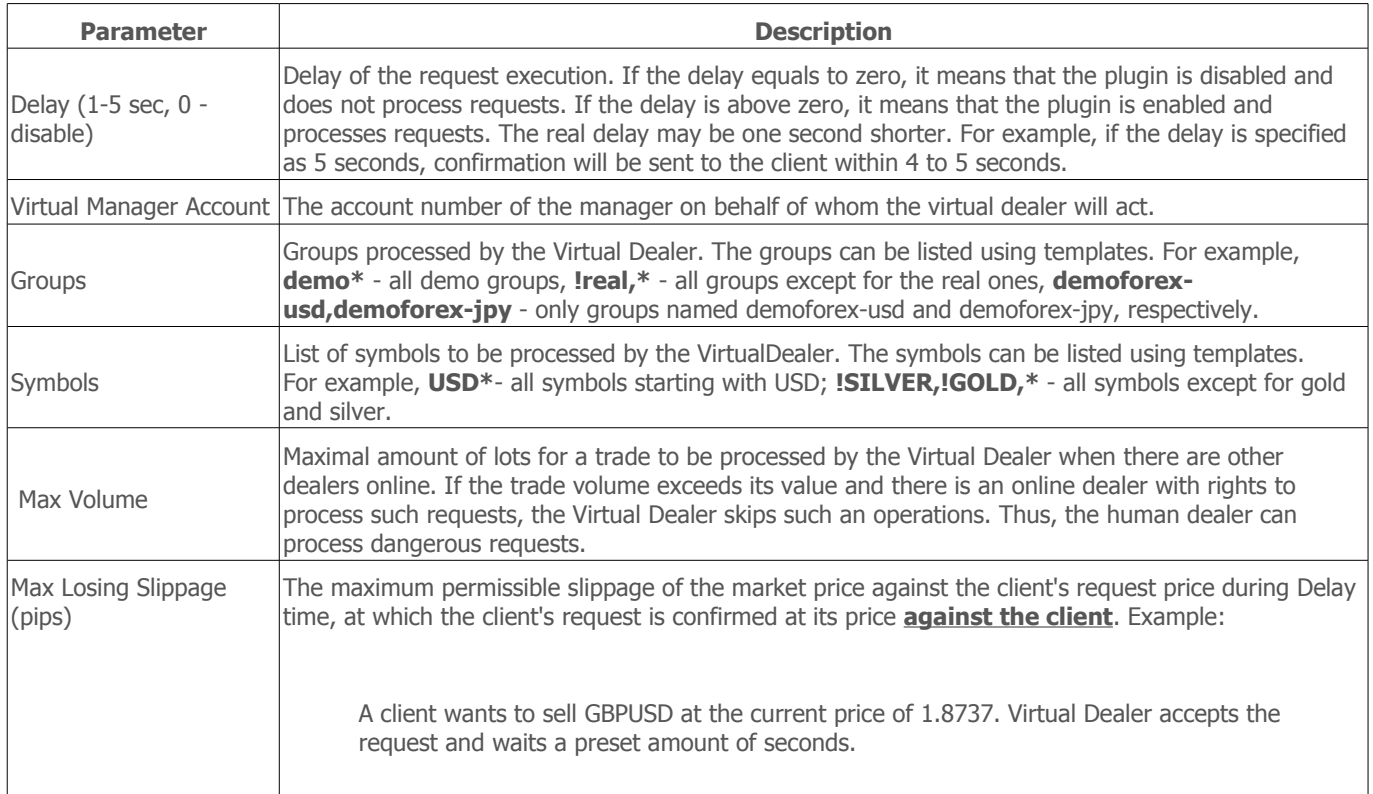

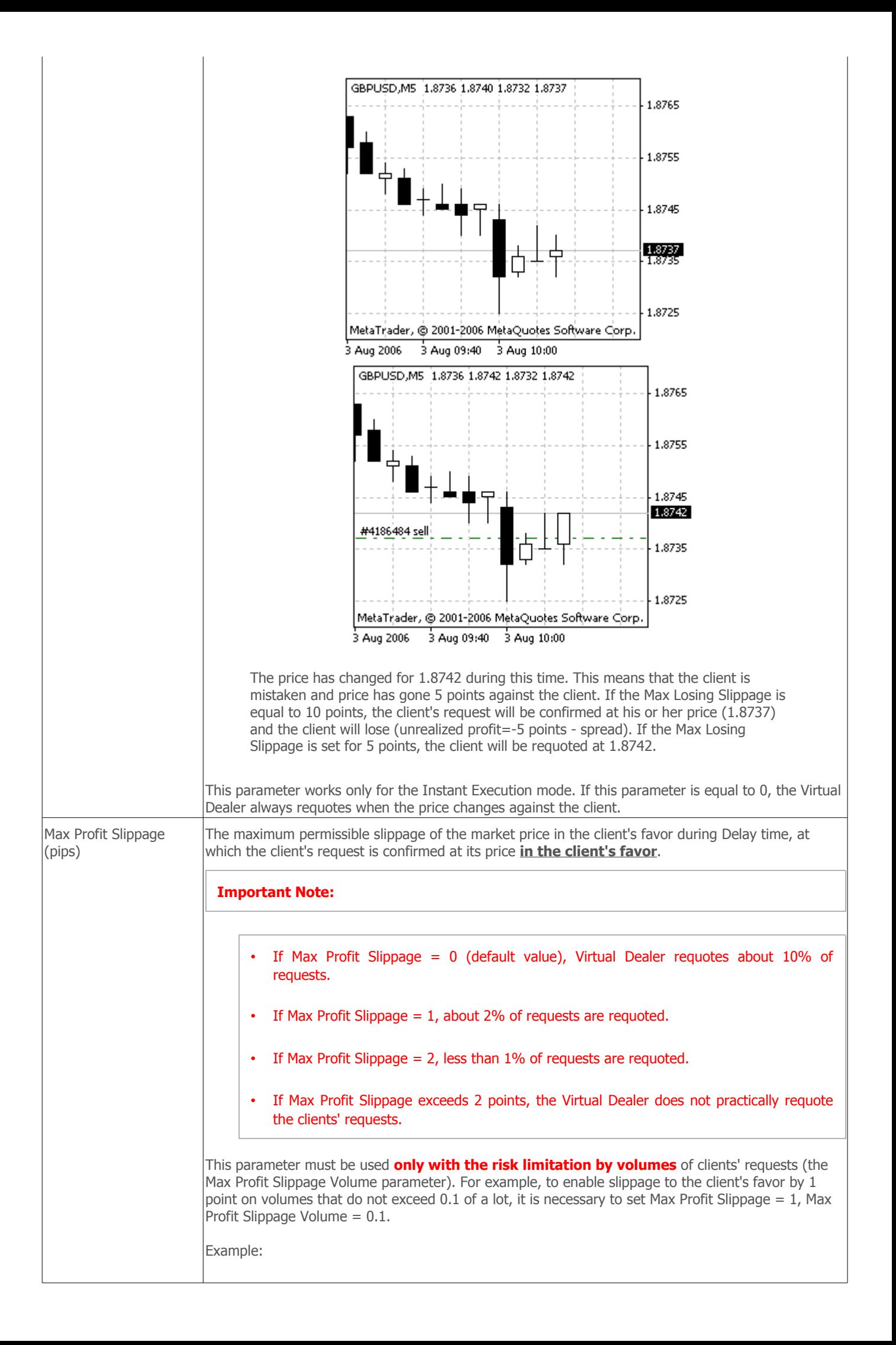

A client wants to sell GBPUSD at 1.8732. Virtual Dealer accepts the request and waits a preset amount of seconds.

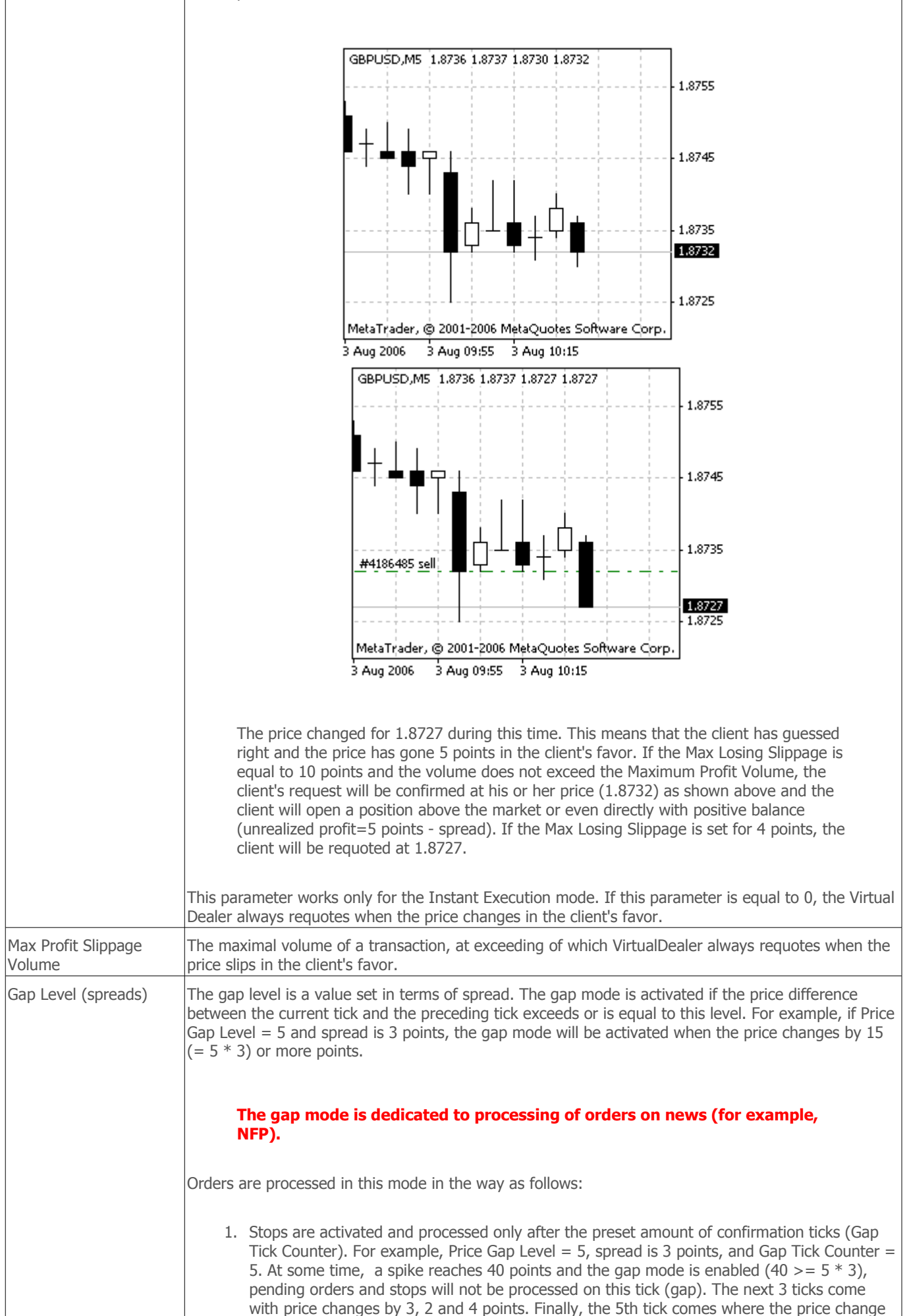

makes 1 point. At this moment, pending orders will be activated and stops will be processed at the price of this 5th tick. If a gap occurs among confirmation ticks again, the Gap Tick Counter will be reset and the count starts again.

2. Pending orders in gap are processed at the worst (for the client) price (BUY STOP, SELL STOP - at the gap price, BUY LIMIT, SELL LIMIT - at the client's price). At this, the order comment contains the note of **[started/gap]**. For example, the client has set SELL STOP at 1.2780. A spike from 1.2787 to 1.2730 has happened after some time.

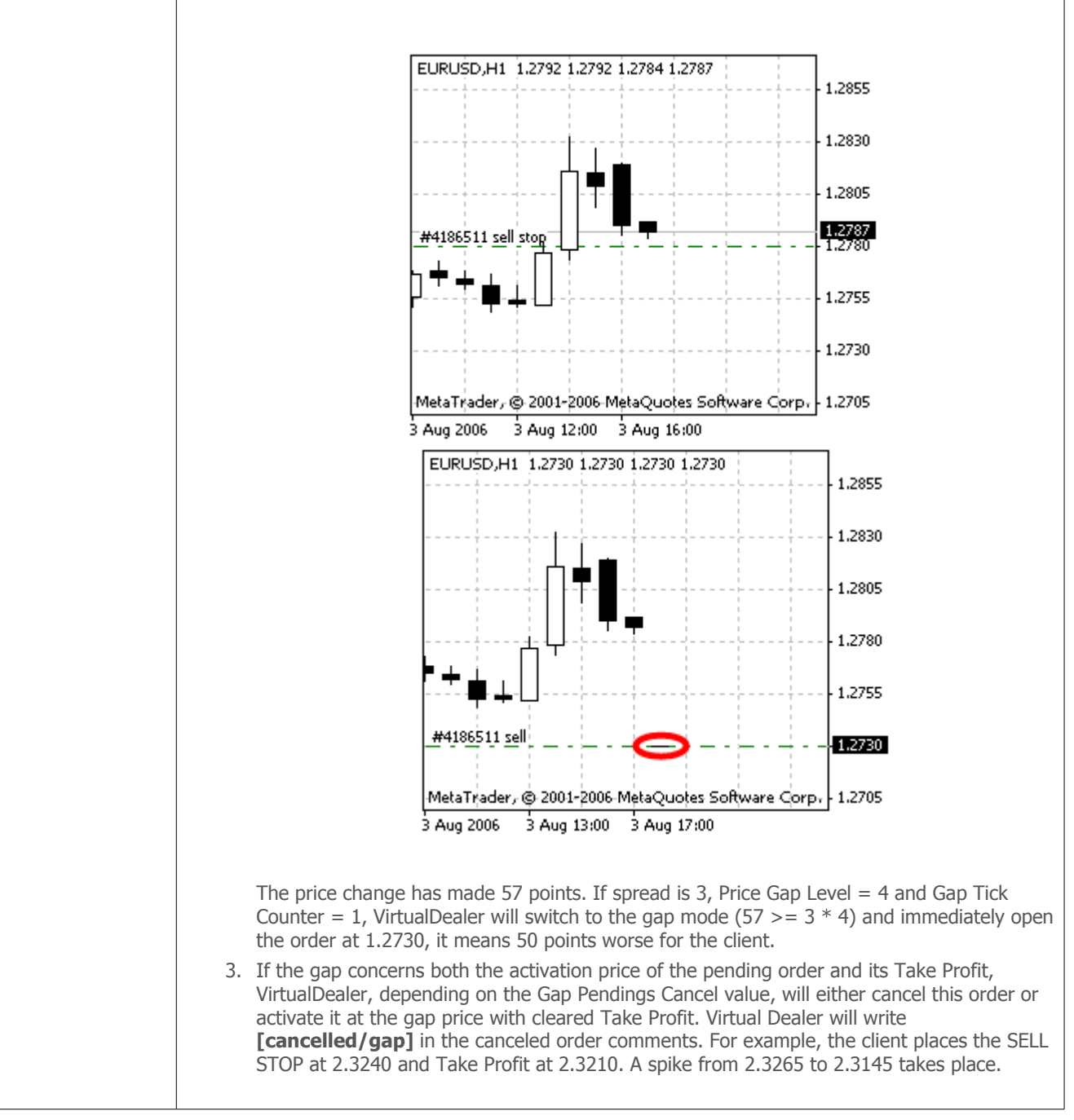

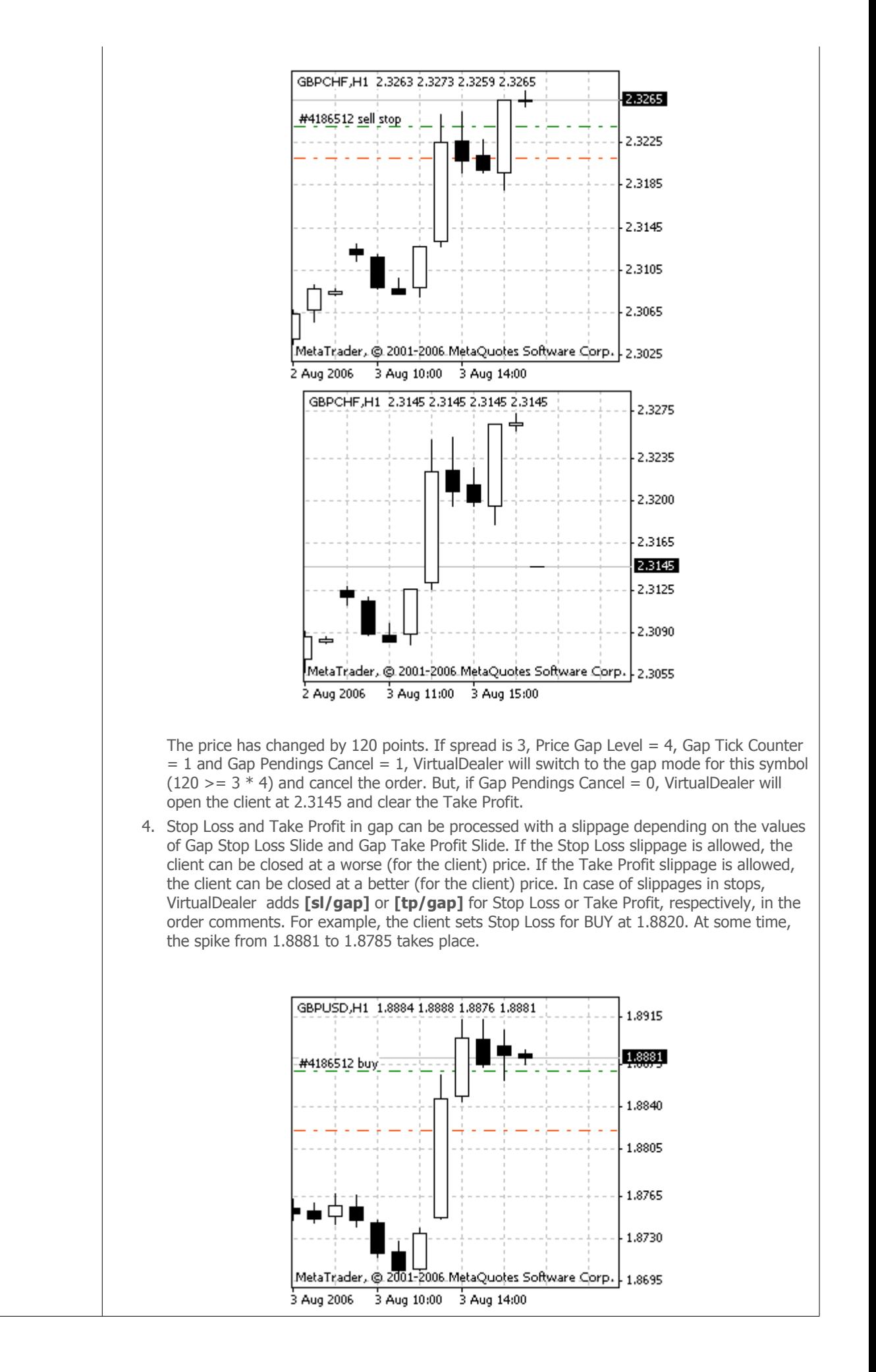

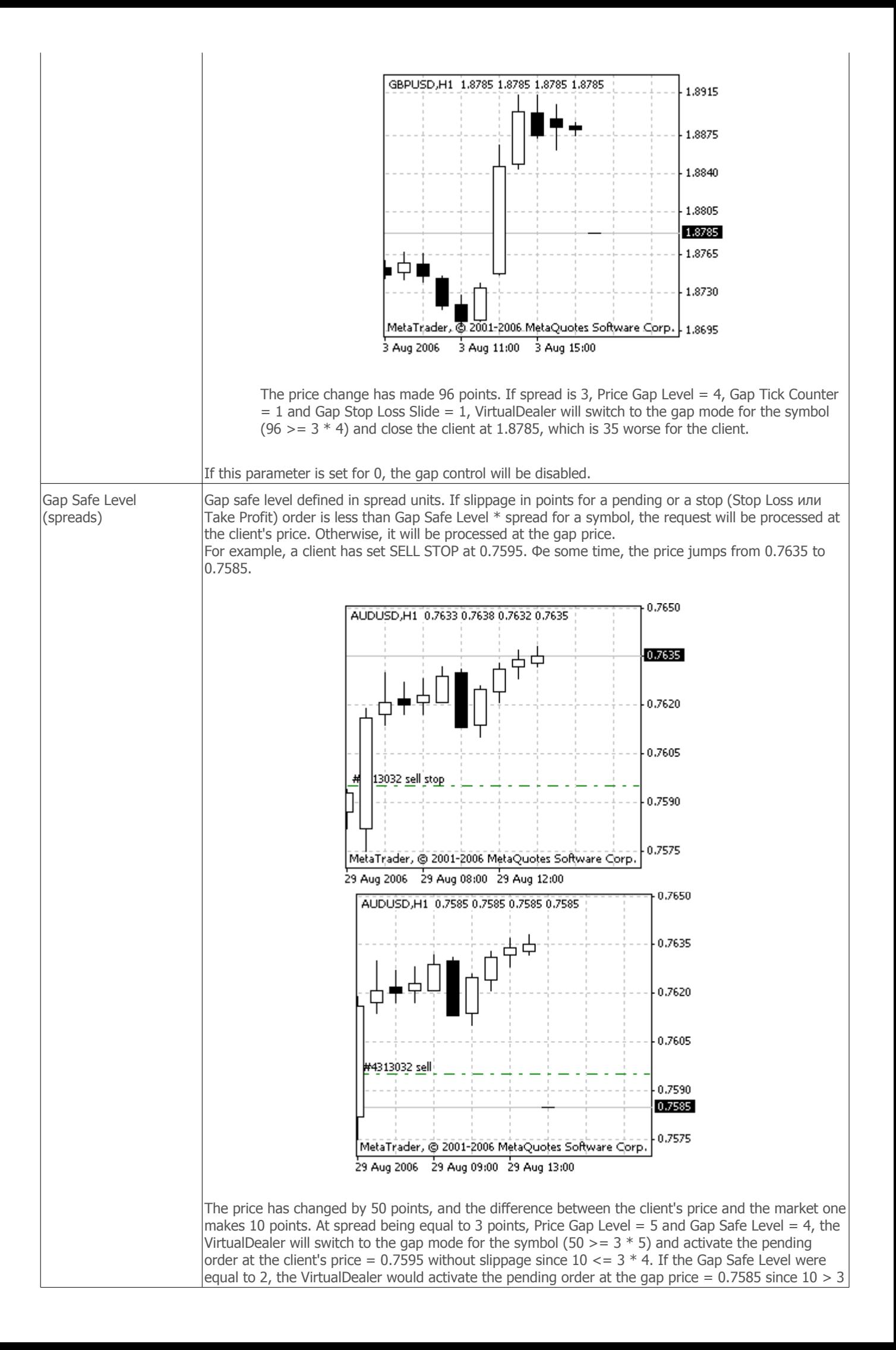

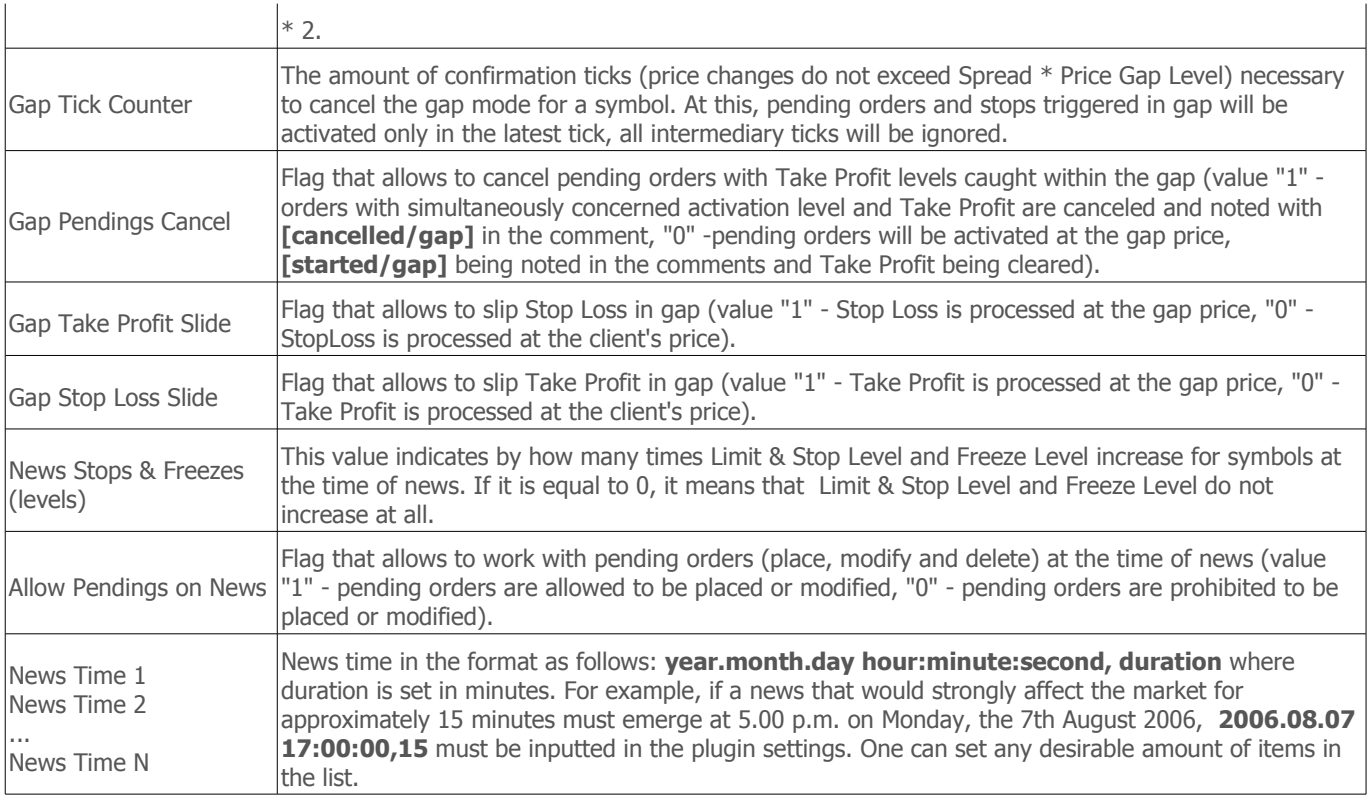

**Warning:** The Max Volume is just a declarative restriction. If the Virtual Dealer cannot find a dealer capable and allowed to process the request with the volume exceeding the Max Volume (there are no online dealers at all), the Maximum Volume parameter will not be taken into consideration and such a request will be processed by the Virtual Dealer.

If not only plugins, but also real dealers will operate simultaneously, it would probably be reasonable to allow dealers controlling of the plugin.

### **Server Setup and Manager's Account Setup**

Before enabling the plugin, one has to set up groups and symbols using MetaTrader Administrator, as well as to open a special manager's account for Virtual Dealer. To do so, one has to set the necessary symbols in groups to be processed by Virtual Dealer to the manual processing mode. Then one has to enable the "Fast confirmation on IE with deviation specified" parameter for them.

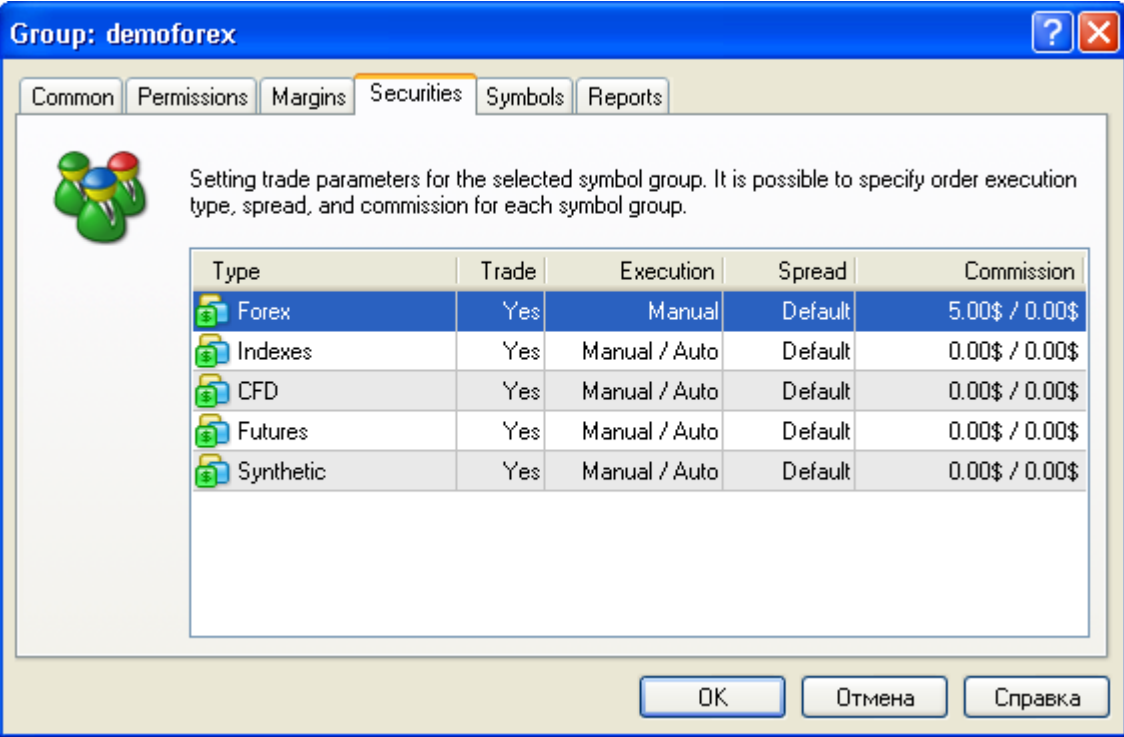

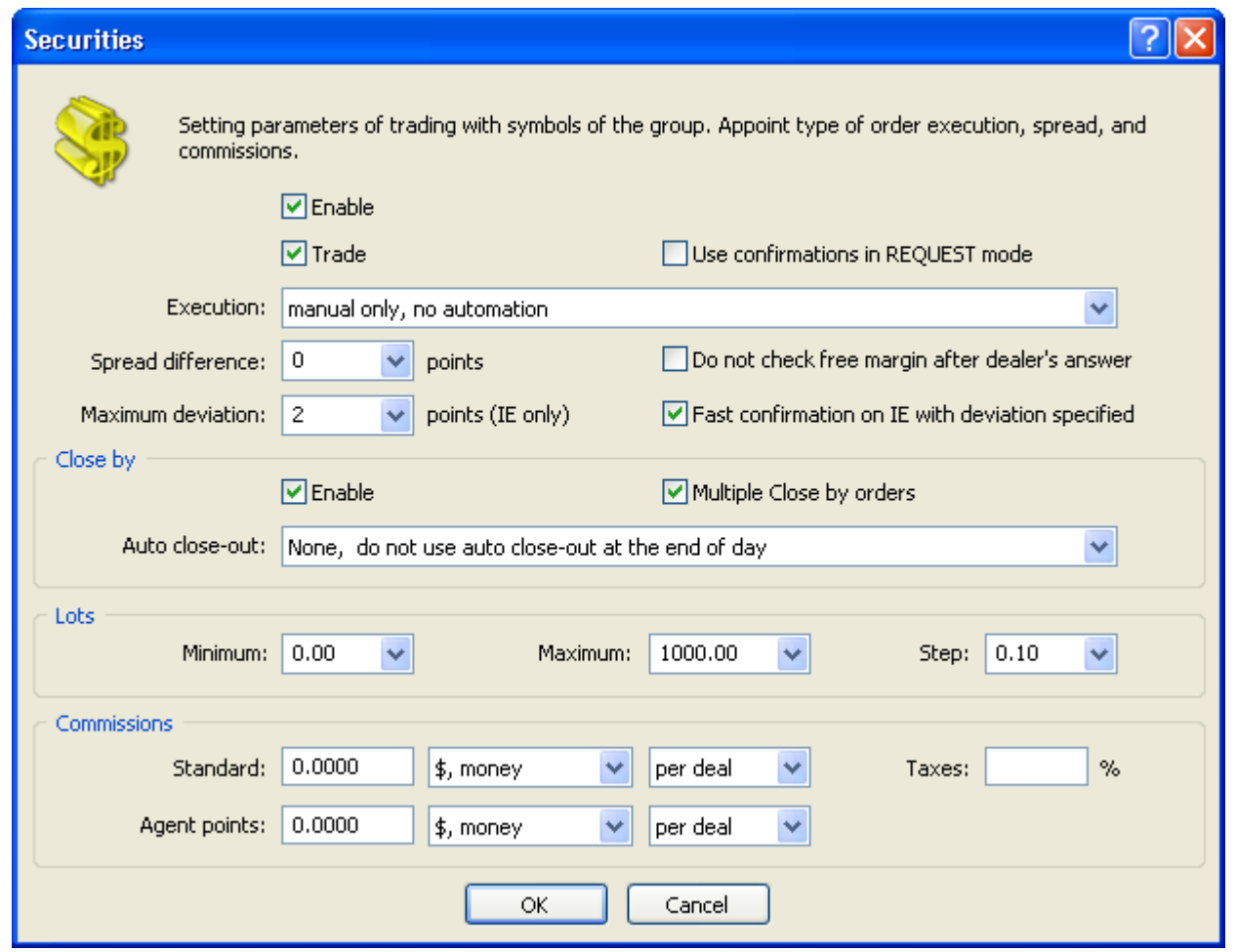

**Important:** The "Fast confirmation on IE with deviation specified" mode must be obligatorily enabled for symbols that will be processed by Virtual Dealer. Otherwise, the requests will not be processed by the plugin after requoting and result in losing them.

The next step is creation of the Virtual Dealer's account in the managers group. It can be 888, for example.

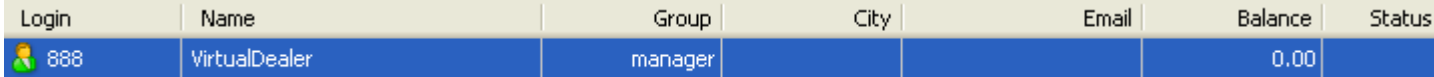

After that, one has to add the Virtual Dealer's account (without authorizing it with any rights) to the managers list.

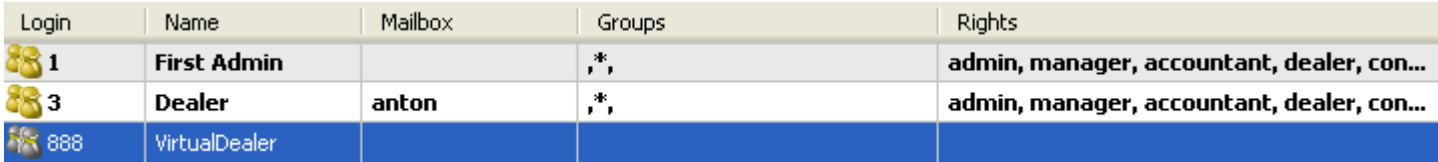

### **Working with the Plugin**

In order to enable the plugin, it is enough to specify delay that does not equal to zero, from 1 to 5. Then Virtual Dealer will start processing the incoming requests. To disable it correctly, one has set the delay for zero.

**Important:** All changes in the plugin settings take effect immediately and do not demand restarting of the server.

The actions of Virtual Dealer can be found in the server log using the search by "VirtualDealer" or by its account number (for example, '888').

## **How to Order the Plugin**

The plugin is an extension of the server functionality, so it is delivered at extra cost. For purchasing, please contact [gaies@metaquotes.n](mailto:gaies@metaquotes.net?subject=VirtualDealer plugin)et